## The Legend of Zelda

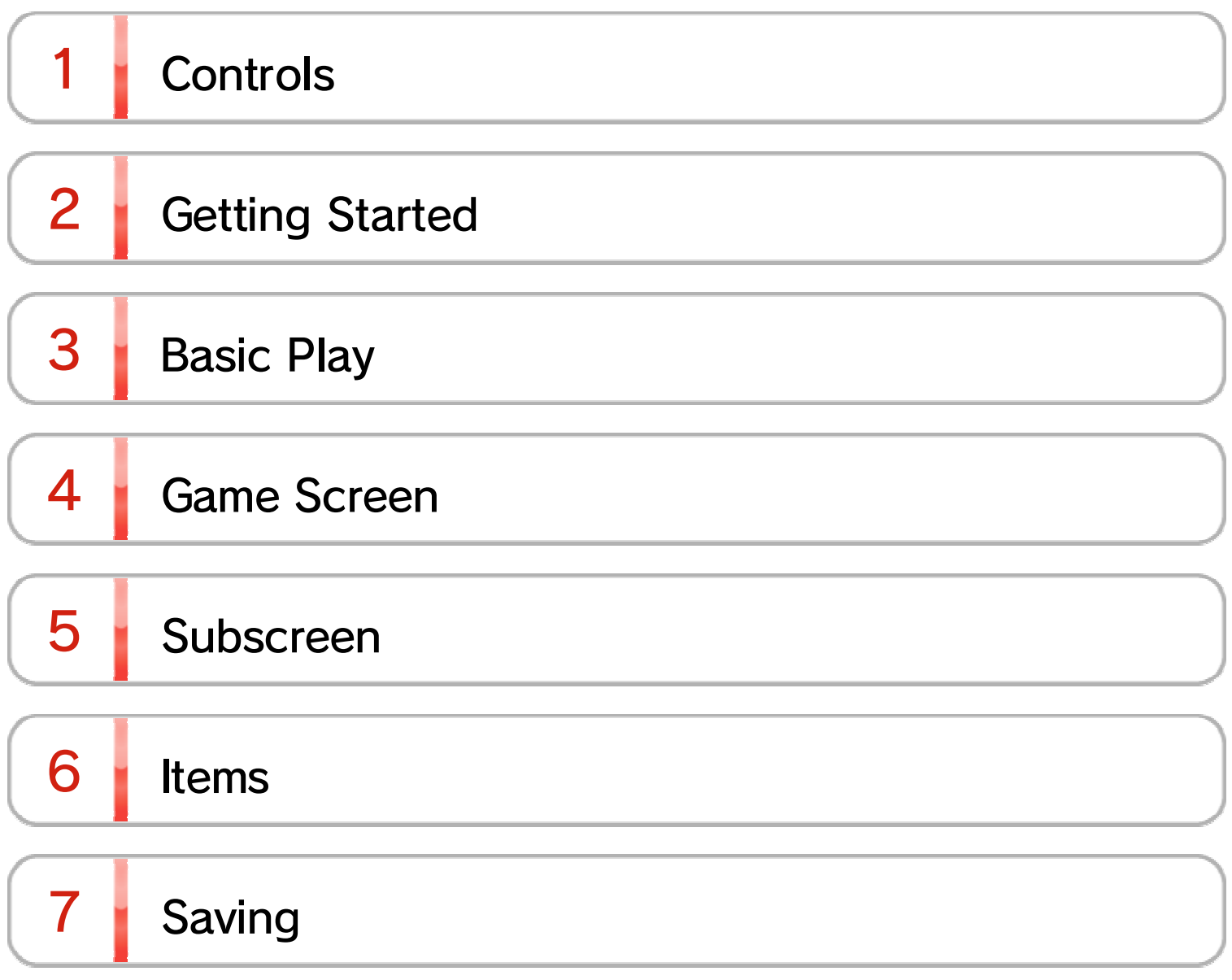

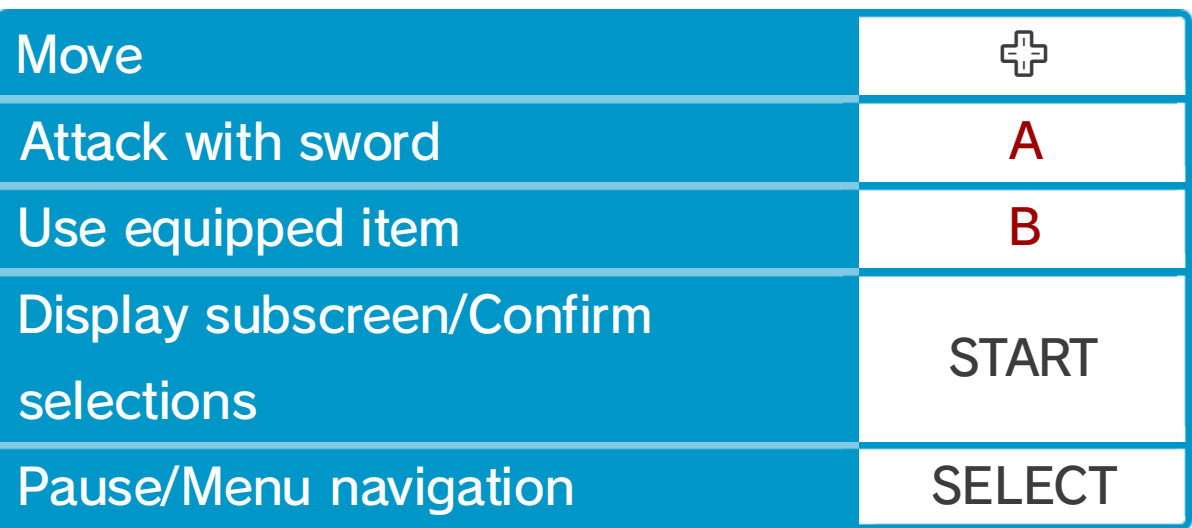

### 1 Controls

## Basic Controls

name of your character. Use SELECT to select REGISTER END when you're done, and press START to create a new game file.

- Select the file you just created to start a game.
	- ♦ You can erase a file by choosing ELIMINATION MODE. Files that have been deleted cannot be recovered, so be careful.
	- $\blacklozenge$  If you have chosen a game that you have saved previously, you will restart at the beginning of the game, regardless of where you were when you saved the game.

### 2 Getting Started

- Press START on the title screen to display the fil e selection screen .
- Select REGISTER YOUR NAME using SELECT an d press START to enter th e

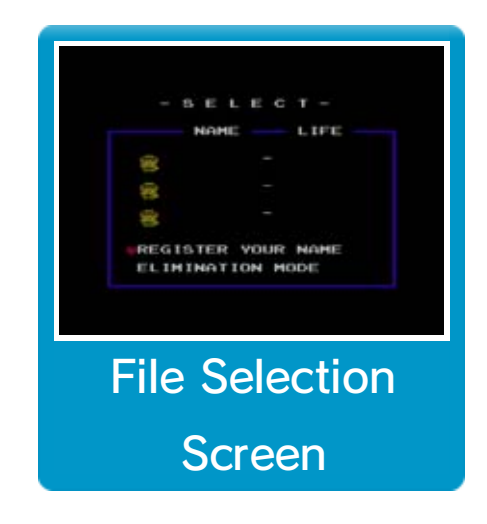

Prince of Darkness. You must defeat him and rescue the Princess Zelda!

#### $3$  Basic Play

You must collect the eigh tfragments of the Triforce o f Wisdom to enter Deat h Mountain: the lair of Ganon ,

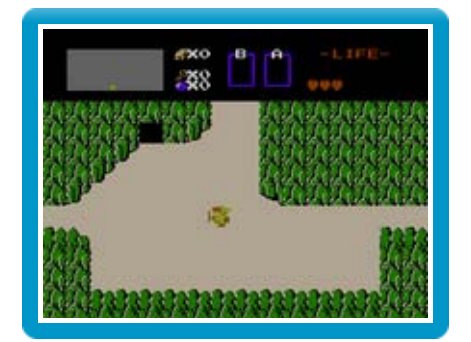

The vast land of Hyrule is comprised of a large, open overworld, with underworld dungeons scattered throughout. You must explore this overworld to discover the entrances to the underworld dungeons.

If you touch an enemy or are hit by an enemy attack, your heart meter will go down. If you run out of hearts, it's game over.

# 4 Game Screen

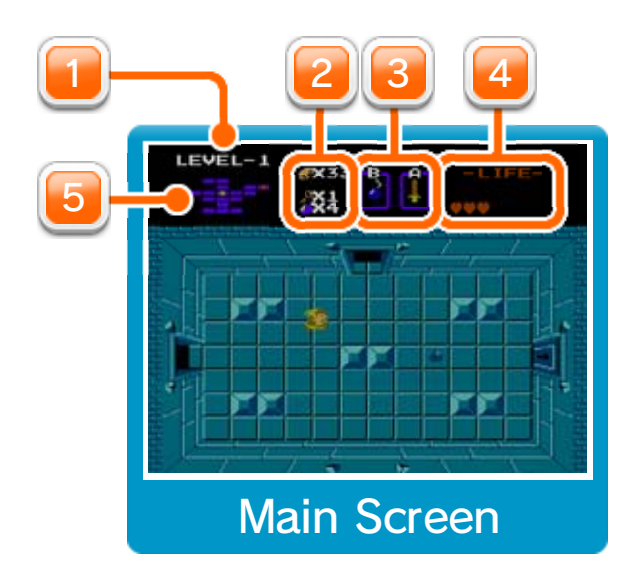

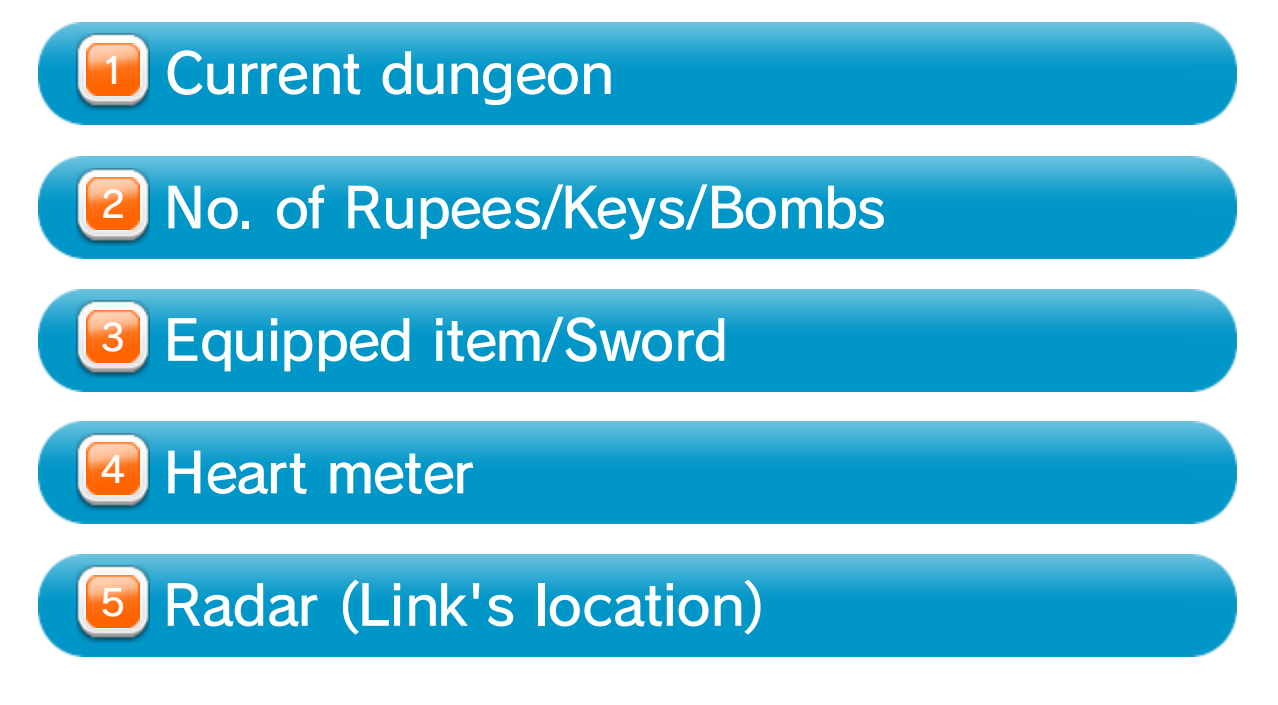

#### 5 Subscreen

Press START while you ar e exploring to view th e subscreen. Here, you ca n change your equipped ite m using  $\bigoplus$ . You can use the item

you have equipped by pressing B on the main screen. Access the subscreen while in the overworld to check the number of Triforce fragments you have collected. Access it in dungeon sections to check the dungeon map.

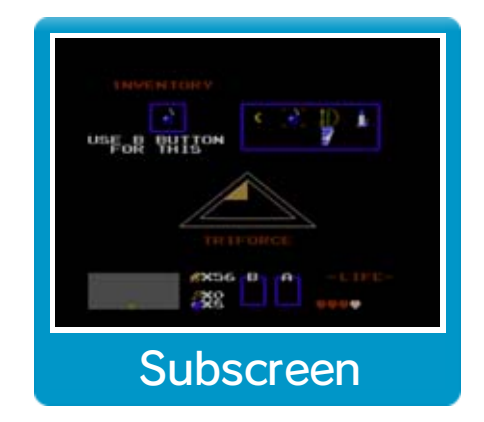

#### 6 Items

Walk over an item to pick it up automatically. In shops, walk over the item and then use your Rupees to purchase it.

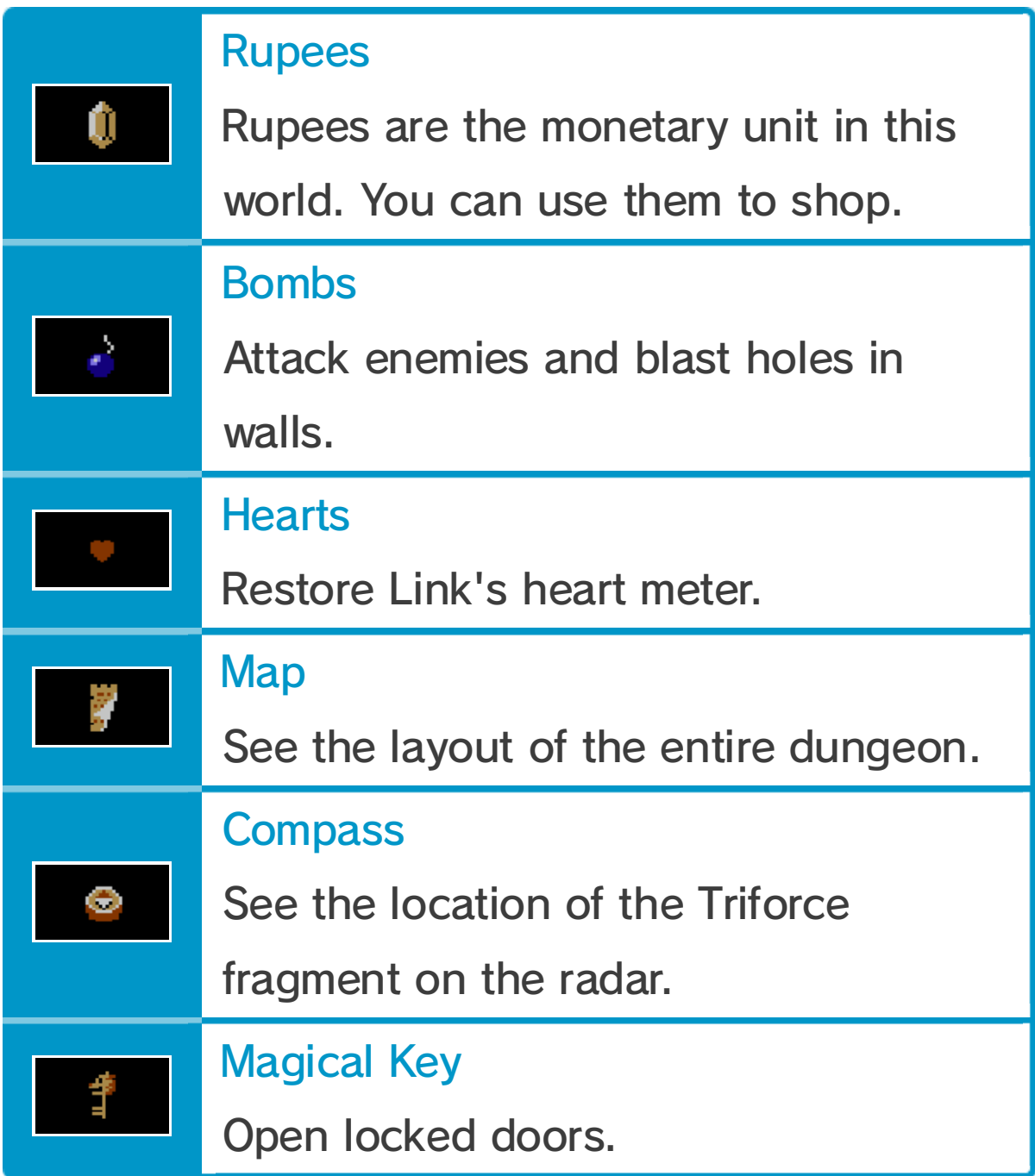

## Saving

The screen on the right will b edisplayed when it is game over . Select SAVE to save your progress and return to the fil e selection screen.

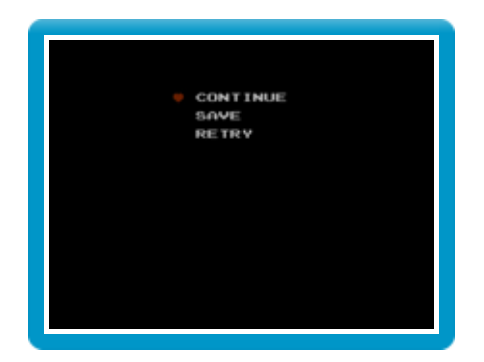

 $\blacklozenge$  While the subscreen is displayed, you can also save and quit the game by pressing A and  $\oplus$  at the same time on a second controller.

Select CONTINUE to continue from the area you were last in, or select RETRY to return to the file selection screen without saving.